## **How to get a SIP trace from the DECT base**

The **SIP Trace** page is a log window which displays the SIP signaling. It becomes very important when analyzing the functionality of the phone and is very helpful for trouble shooting support request.

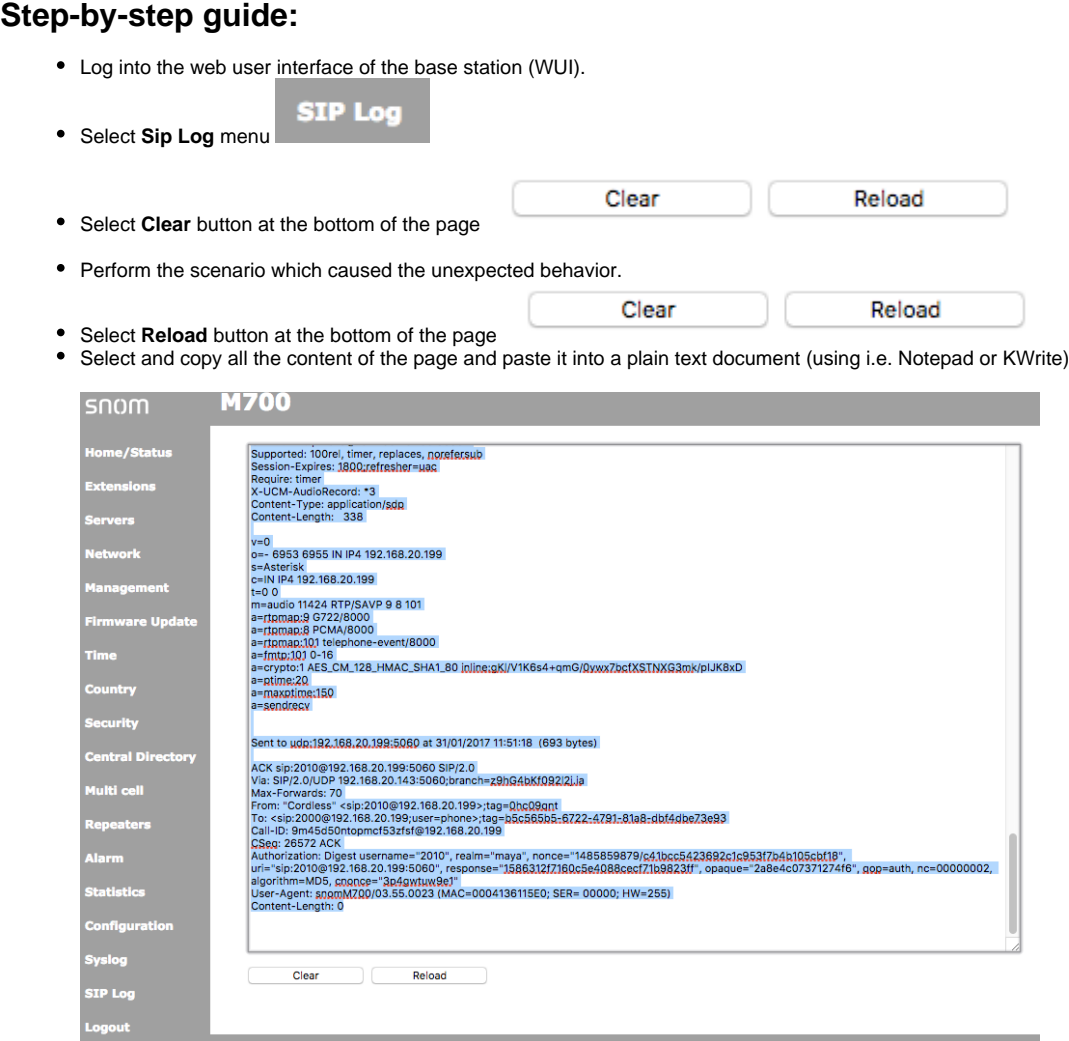

- Save the textfile and name it in order to be identified easily and attach it into your support request.
	- ⋒ If a Snom support agent requests you a phone SIP log, please copy and paste the SIP log into a text file, don't send us a screenshot or a PDF containing the log.

## **Further Information**

- [VoIP Essentials](https://service.snom.com/display/wiki/VoIP+Essentials)
- [Visit the Snom Forum](https://helpdesk.snom.com/a/forums/)
- [Open a support ticket](https://service.snom.com/display/wiki/How+to+submit+a+support+request+on+Snom+Helpdesk)
- [Find a local partner](https://service.snom.com/display/wiki/How+can+i+find+a+local+Partner)
- [Assign a handset to a SIP account on a M300](https://service.snom.com/display/wiki/Assign+a+handset+to+a+SIP+account+on+a+M300)
- [Can I install a mixed system with M700 and M900 together](https://service.snom.com/display/wiki/Can+I+install+a+mixed+system+with+M700+and+M900+together)
- [Can I register a 3rd party DECT handset or repeater to a Snom M300,M700,M900 base station](https://service.snom.com/display/wiki/Can+I+register+a+3rd+party+DECT+handset+or+repeater+to+a+Snom+M300%2CM700%2CM900+base+station)
- [DECT 1. Multicell Deployment Guide](https://service.snom.com/display/wiki/DECT+-+1.+Multicell+Deployment+Guide)
- [DECT 2. Physical installation](https://service.snom.com/display/wiki/DECT+-+2.+Physical+installation)
- [DECT 3.0 Multicell setup](https://service.snom.com/display/wiki/DECT+-+3.0+Multicell+setup)
- [DECT 6. Best Practises](https://service.snom.com/display/wiki/DECT+-+6.+Best+Practises)
- [DECT M-Series Firmware](https://service.snom.com/display/wiki/DECT+M-Series+Firmware)
- [DECT Troubleshooting How-to](https://service.snom.com/display/wiki/DECT+Troubleshooting+How-to)
- [Determining the IP address of your DECT M-SC-Series base](https://service.snom.com/display/wiki/Determining+the+IP+address+of+your+DECT+M-SC-Series+base)
- [Dropped connections and failed handset handovers in a DECT multi-cell](https://service.snom.com/display/wiki/Dropped+connections+and+failed+handset+handovers+in+a+DECT+multi-cell)
- [End of Support for the M700 on 3CX V18](https://service.snom.com/display/wiki/End+of+Support+for+the+M700+on+3CX+V18)
- [Entering Web Interface WUI of your Snom DECT-M-SC Series Base](https://service.snom.com/display/wiki/Entering+Web+Interface+-+WUI+of+your+Snom+DECT-M-SC+Series+Base)
- [How can I trigger a settings sync on a DECT M300,M700,M900](https://service.snom.com/display/wiki/How+can+I+trigger+a+settings+sync+on+a+DECT+M300%2CM700%2CM900)
- [How do I configure M300, M700, M900 with the SIP Account from my Provider](https://service.snom.com/display/wiki/How+do+I+configure+M300%2C+M700%2C+M900+with+the+SIP+Account+from+my+Provider)
- [How to configure RingCentral SIP settings on an M300, M700 and M900](https://service.snom.com/display/wiki/How+to+configure+RingCentral+SIP+settings+on+an+M300%2C+M700+and+M900)
- [How to do a Handset reset M90, M80, M70, M85, M65, M25](https://service.snom.com/display/wiki/How+to+do+a+Handset+reset+-+M90%2C+M80%2C+M70%2C+M85%2C+M65%2C+M25)
- [How to enter M300, M700, M900 Web Interface](https://service.snom.com/display/wiki/How+to+enter+M300%2C+M700%2C+M900+-+Web+Interface)
- How to factory reset the M200-SC, M215-SC
- [How to factory reset the M300,M700,M900](https://service.snom.com/display/wiki/How+to+factory+reset+the+M300%2CM700%2CM900)